## МИНОБРНАУКИ РОССИИ Федеральное государственное бюджетное образовательное учреждение высшего образования **«Тверской государственный технический университет»** (ТвГТУ)

 УТВЕРЖДАЮ Проректор по учебной работе \_\_\_\_\_\_\_\_\_\_\_\_\_\_\_\_\_ Э.Ю. Майкова  $\frac{1}{2021}$  м  $\frac{1}{2021}$  г.

## **РАБОЧАЯ ПРОГРАММА**

дисциплины обязательной части Блока 1 «Дисциплины (модули)» **«Компьютерные технологии в проектировании»** Направление подготовки бакалавров 15.03.02 **Технологические машины и оборудование**  Профиль подготовки – **Технологические машины и оборудование для разработки торфяных месторождений**

Типы задач профессиональной деятельности: проектно-конструкторский; научноисследовательский.

Факультет природопользования и инженерной экологии Кафедра «Технологические машины и оборудование»

Тверь 2021

2

Рабочая программа дисциплины соответствует ОХОП подготовки бакалавров в части требований к результатам обучения по дисциплине и учебному плану.

Разработчик программы: д.т.н., проф. **К. В. Фомин** 

Программа рассмотрена и одобрена на заседании кафедры ТМО « » 2021 г., протокол  $\mathcal{N}_2$ .

Заведующий кафедрой ТМО Б.Ф. Зюзин

Согласовано Начальник учебно-методического

Начальник отдела комплектования зональной научной библиотеки О.Ф. Жмыхова

Д.А. Барчуков

#### **1. Цели и задачи дисциплины.**

**Предметная область дисциплины** – конструкторские системы автоматизированного проектирования.

#### **Задачами дисциплины являются:**

- сформировать у студента комплекс знаний о назначении, составных частях, принципах функционирования и возможностях технического и программного обеспечения конструкторских систем автоматизированного проектирования.

- привить студенту практические навыки по использованию конкретных конструкторских систем автоматизированного проектирования.

## **2. Место дисциплины в структуре ОП.**

Дисциплина относится к обязательной части Блока 1 ОП ВО. Для изучения курса требуются знания дисциплин «Инженерная графика», «Информатика»,

Материалы курса «Компьютерные технологии в проектировании» используются при выполнении курсового проектирования, прохождении производственной практики, выполнении выпускной квалификационной работы.

## **2. Планируемые результаты обучения по дисциплине.**

# **3.1. Планируемые результаты обучения по дисциплине**

## **Компетенция, закрепленная за дисциплиной в ОХОП**:

**ОПК-5.** Способен работать с нормативно-технической документацией, связанной с профессиональной деятельностью, с учетом стандартов, норм и правил.

**Индикаторы компетенции, закреплённые за дисциплиной в ОХОП:**

ИОПК-5.1. Демонстрирует знания стандартов, норм и правил при работе с нормативно-технической документацией

# ИОПК-5.2. Владеет работой с нормативно-технической документацией

**Показатели оценивания индикаторов достижения компетенций** ИОПК-5.1.

## **Знать:**

З1. Знания стандарты, нормы и правила при работе с нормативно-технической документацией.

## **Уметь:**

У1. Уметь применять стандарты, нормы и правила при работе с нормативнотехнической документацией.

ИОПК-5.2.

**Знать:**

З2. Знает нормативно-техническую документацию.

**Уметь:**<br>V2. Уметь работать с нормативно-технической документацией при проектировании.

**3.2. Технологии формирования компетенций:** проведение лекционных занятий, выполнение лабораторных работ, расчетно-графической работы.

## **4. Трудоемкость дисциплины и виды учебной работы.**

Таблица 1. Распределение трудоемкости дисциплины по видам учебной работы 4 семестр

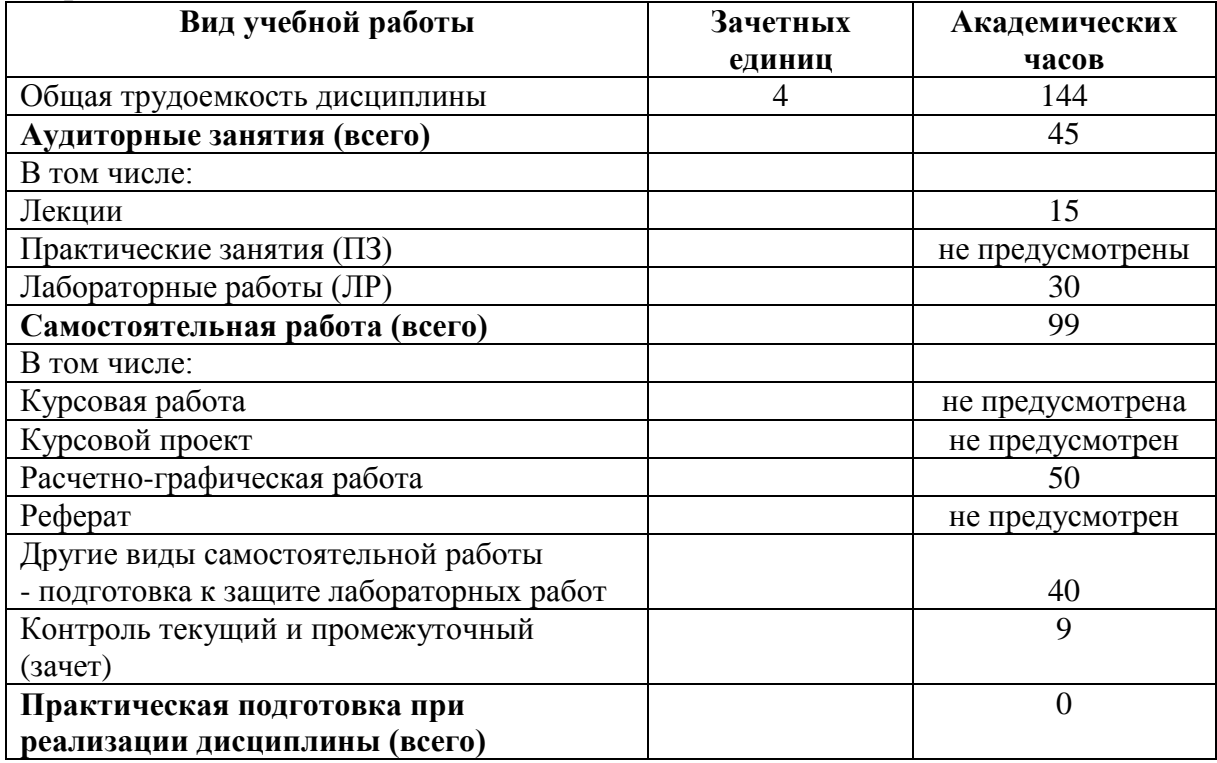

#### 5 семестр

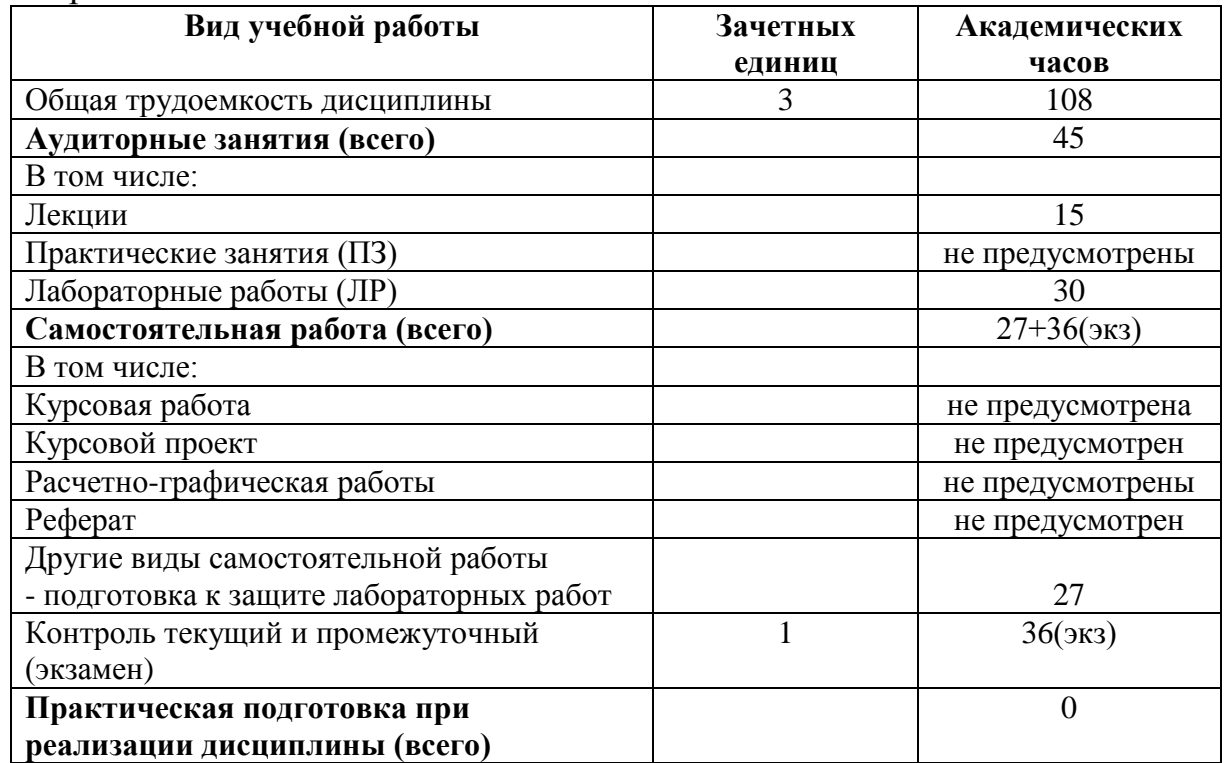

## **5. Структура и содержание дисциплины.**

Структура и содержание дисциплины построены по модульно-блочному принципу. Под модулем дисциплины понимается укрупненная логико-понятийная тема, характеризующаяся общностью использованного понятийнотерминологического аппарата.

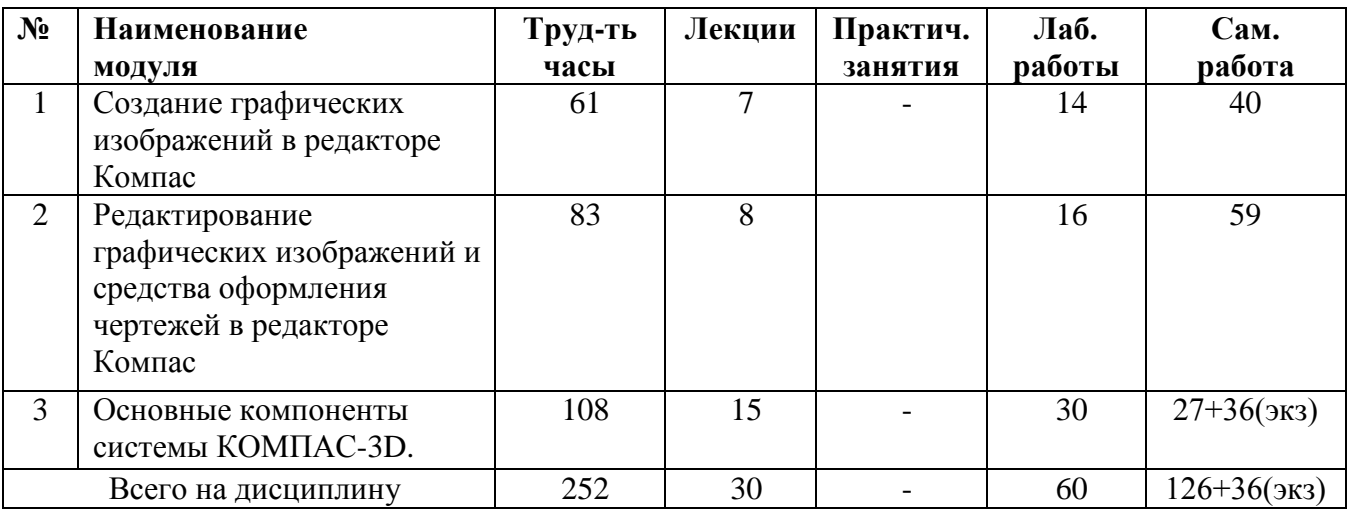

#### **5.1. Структура дисциплины.**

Таблица 2. Модули дисциплины, трудоемкость в часах и виды учебной работы.

## **5.2. Содержание дисциплины.**

**МОДУЛЬ 1** Создание графических изображений в редакторе Компас.

Введение: Этапы создания машин. Стадии разработки конструкторской документации. Методика проектирования. САПР при проектировании. Графический редактор Компас как пример конструкторской САПР.

Общие сведения о графическом редакторе Компас: Интерфейс системы. Объекты главного окна. Использование панелей кнопок. Панель переключения. Инструментальная панель геометрии. Панели специального управления.

Команды и кнопки Инструментальной панели геометрии. Команды: Точка, Отрезок, Параллельный отрезок, Перпендикулярный отрезок, Непрерывный ввод, Окружность по центру и точке, Окружность по трем точкам, Окружность, касательная к кривой, Окружность, касательная к двум кривым, Окружность, касательная к трем кривым, Окружность по двум точкам, Дуга окружности, Дуга по трем точкам, Эллипс по центру и полуосям, Эллипс по диагонали габаритного прямоугольника. Привязки. Меню локальных привязок. Глобальные привязки. Кнопка Сетка. Команды и кнопки Инструментальной панели геометрии: Касательный отрезок из внешней точки, Касательный отрезок через точку кривой, Отрезок, касательный к двум кривым, Вспомогательная прямая, Касательный отрезок через точку кривой, Горизонтальная вспомогательная прямая, Вертикальная вспомогательная прямая, Перпендикулярная вспомогательная прямая, Касательная вспомогательная прямая из внешней точки, Касательная вспомогательная прямая через точку кривой, Вспомогательная прямая, касательная к двум кривым, Биссектриса, Кривая Безье, Ввод NURBS-кривой, Ломаная линия, Фаска, Скругление, Прямоугольник по диагонали, Прямоугольник по центру и углу, Правильный многоугольник, Штриховка.

**МОДУЛЬ 2.** Редактирование графических изображений и средства оформления чертежей в редакторе Компас.

Редактирование графических изображений: Меню Выделить. Команды: Выделить объект, Выделить рамкой, Выделить вне рамки, Выделить секущей рамкой, Выделить секущей ломаной, Выделить все. Команды Вырезать, Копировать, Вставить. Меню Операции: Сдвиг (Сдвиг указанием, Сдвиг по углу и расстоянию), Масштабирование, Симметрия, Копия (Копия указанием, Копия по кривой, Копия по окружности, Копия по концентрической сетке, Копия по сетке, Поворот, Разрушить, Объединить в макроэлемент, Усечь кривую, Выровнять кривые по границе, Удалить фаску или скругление, Разбить кривую на две части, Разбить кривую на равные части, Усечь кривую двумя точками.

Средства оформления чертежа: Локальная система координат. Панель размеров и технологических обозначений, команды: Ввод текста, Линейный размер (Линейный размер с обрывом, Линейный размер между отрезком и точкой, Линейный размер от общей базы, Линейный цепной размер, Линейный размер с общей размерной линией), Размер высоты, Радиальный размер, Радиальный размер с изломом, Диаметральный размер, Угловой размер, Угловой размер от общей базы, Угловой цепной размер, Угловой размер с общей размерной линией, Угловой размер с обрывом, Шероховатость, Линия-выноска, Позиционная линия-выноска, Линия разреза, Стрелка направления взгляда, Выносной элемент.

**МОДУЛЬ 3.** Основные компоненты системы КОМПАС-3D.

Основные типы документов, создаваемые в системе КОМПАС-3D. Единицы измерения и системы координат в КОМПАС-3D (длины, углы, масса, абсолютная система координат, система координат вида и локальная система координат). Состав компактной панели в КОМПАС-3D в режиме графического документа (панель переключений и инструментальные панели). Создание и сохранение документов в системе КОМПАС-3D. Форматы, в которых возможно сохранить документы, созданные в системе КОМПАС-3D. Создание многолистового чертежа. Выбор формата, масштаба изображения и стиля оформления чертежа. Способы создания спецификации в системе КОМПАС-3D. Расчёт МЦХ (массовоцентровочных характеристик) деталей в системе КОМПАС-3D. Прикладные программы в системе КОМПАС-3D используемые для геометрического и силового расчёта механических передач, конструкций и деталей. Создание в системе КОМПАС-3D рабочих чертежей деталей типа «вал» с помощью прикладной программы «Валы и механические передачи».

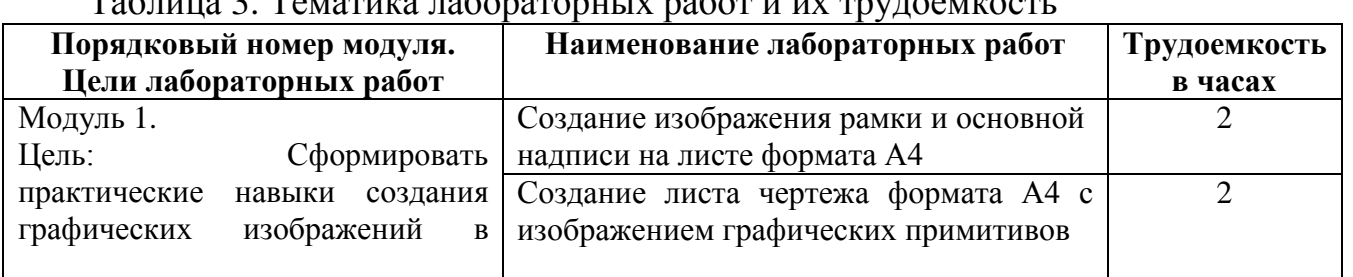

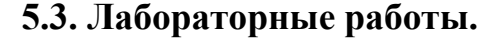

 $T_0$ блица 3. Тематика лабораторных работ и и

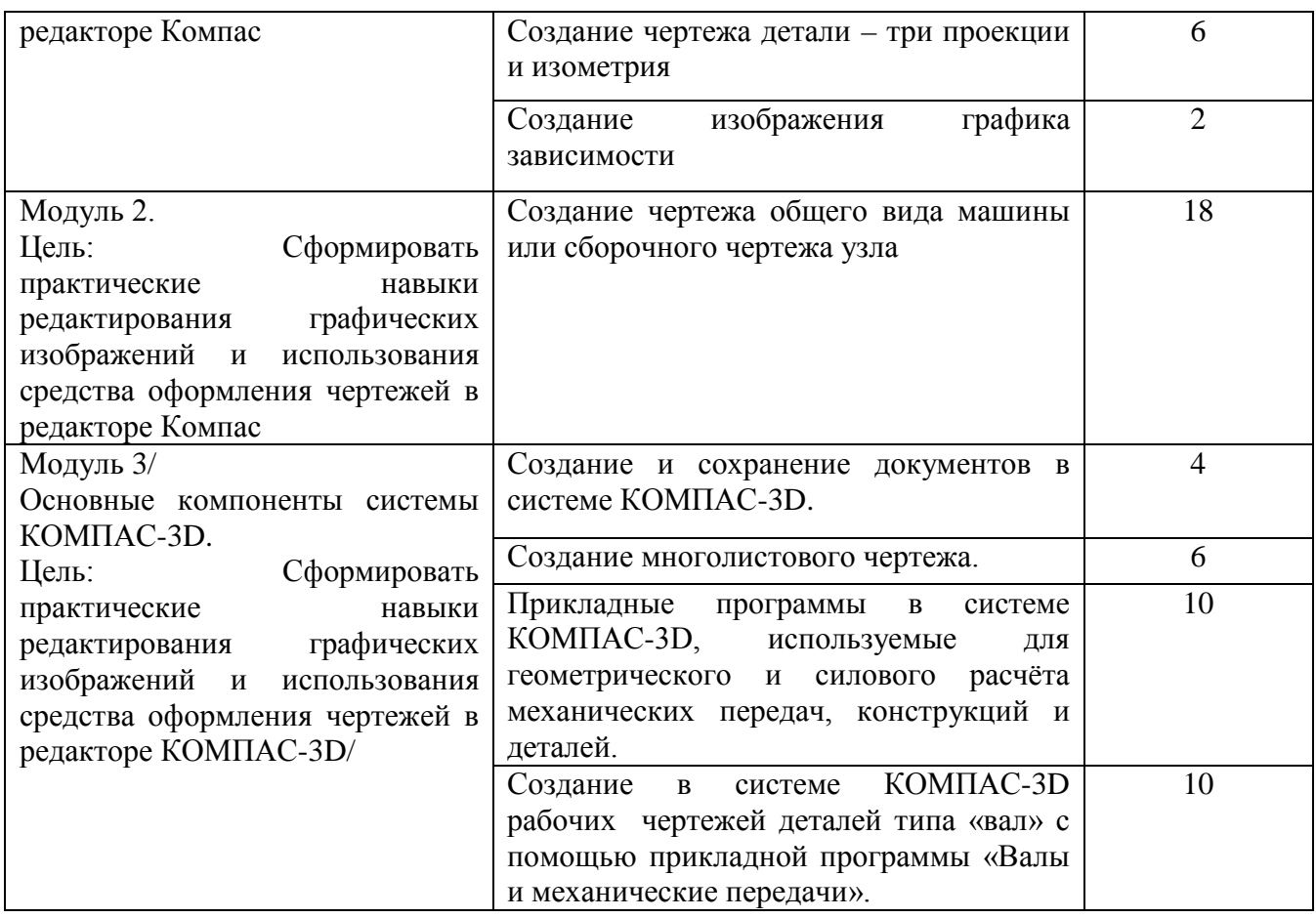

## **5.4. Практические занятия.**

Учебным планом практические занятия не предусмотрены.

## **6. Самостоятельная работа обучающихся и текущий контроль успеваемости.**

## **6.1. Цели самостоятельной работы**

Формирование способностей к самостоятельному познанию и обучению, поиску литературы, обобщению, оформлению и представлению полученных результатов, их критическому анализу, поиску новых и неординарных решений, аргументированному отстаиванию своих предложений, умений подготовки выступлений и ведения дискуссий.

## **6.2. Организация и содержание самостоятельной работы**

Самостоятельная работа заключается в изучении отдельных тем курса по заданию преподавателя по рекомендуемой им учебной литературе, выполнении расчетно-графической работы, в подготовке к лабораторным работам, к текущему контролю успеваемости, зачету, экзамену.

После вводных лекций, в которых обозначается содержание дисциплины, ее проблематика, практическая значимость, особенности применения математических методов с использованием компьютерных программ, студентам выдается задание на расчетно-графическую работу «Компьютерные технологии в проектировании» с различными исходными данными.

В рамках дисциплины выполняется 9 лабораторных работ, которые защищаются посредством устного опроса. Максимальная оценка за каждую выполненную лабораторную работу – 5 баллов, минимальная – 3 балла.

Выполнение всех лабораторных работ обязательно. В случае пропуска по уважительной причине лабораторной работы студент выполняет лабораторную работу самостоятельно и сдает преподавателю.

# **7. Учебно-методическое и информационное обеспечение дисциплины.**

7.1. Основная литература

1. Самсонов, В.В. Автоматизация конструкторских работ в среде Компас - 3D : учеб. пособие для вузов : в составе учебно-методического комплекса / В.В. Самсонов, Г.А. Красильникова. - М. : Академия, 2008. - 223 с. : ил. - (Высшее профессиональное образование. Машиностроение). - Библиогр. : с. 219. - Текст : непосредственный. - ISBN 978-5-7695-2781-4 : 206 р. 80 к. - (ID=72077-32)

2. Кудрявцев, Е.М. Компас-3D : проектирование в машиностроении : в составе учебно-методического комплекса / Е.М. Кудрявцев. - М. : ДМК Пресс, 2009. - 350 с. - (Проектирование). - Текст : непосредственный. - ISBN 978-5-94074-480-0 : 225 р. -  $(ID=76277-10)$ 

3. Компьютерные технологии при проектировании и эксплуатации технологического оборудования : учеб. пособие для вузов : в составе учебнометодического комплекса / Г.В. Алексеев [и др.]. - 2-е изд. ; испр. и доп. - СПб. : ГИОРД, 2006. - 293 с. : ил. - (Современная учебная, техническая и научная литература). - Библиогр. : с. 293. - Текст : непосредственный. - ISBN 5-98879-026-7 : 363 p. - (ID=63560-3)

4. Системы автоматизированного проектирования. Проектирование в системе «Компас-3D» : практикум / составители А.В. Авилов, Н.В. Авилова. - Ростов-на-Дону : Донской государственный технический университет, 2018. - ЦОР IPR SMART. - Текст : электронный. - Режим доступа: по подписке. - Дата обращения: 07.07.2022. - URL: <https://www.iprbookshop.ru/117842.html> . - (ID=145766-0)

## **7.2. Дополнительная литература**

1. Синицын, В.Ф. Автоматизированный расчет и проектирование торфяных машин : учеб. пособие для вузов по спец. 170100 "ГМО" / В.Ф. Синицын; Тверской гос. техн. ун-т. - Тверь : ТвГТУ, 2002. - 115 с. : ил. - Сервер. - Текст : непосредственный. - Текст : электронный. - ISBN 5-7995-0214-0 : 63 р. - URL: <https://elib.tstu.tver.ru/MegaPro/GetDoc/Megapro/12163> . - (ID=12163-13)

2. Черепашков, А.А. Компьютерные технологии, моделирование и автоматизированные системы в машиностроении : учебник для вузов по спец. "Автоматизация технологических процессов и производств (машиностроение)" : в составе учебно-методического комплекса / А.А. Черепашков, Н.В. Носов. - Волгоград : Ин-Фолио, 2009. - 591 с., [24] л. цв. ил., табл. : ил. - (Высшее профессиональное образование) (УМК-У). - Библиогр.: с. 573 - 580. - Текст : непосредственный. - ISBN 978-5-903826-22-3 : 750 р. - (ID=82544-4)

3. Ганин, Н.Б. Проектирование в системе КОМПАС-3D : учебный курс / Н.Б. Ганин. - М. ; СПб. : ДМК : Питер, 2008. - 437 с. : ил. + 1 электрон. опт. диск (CD-

ROM). - (Учебный курс). - Библиогр. : с. 433. - Текст : непосредственный. - ISBN 978-5-94074-197-8 (ДМК Пресс) : 179 р. - (ID=72087-4)

4. Самсонов, Л.Н. Торфяные машины и оборудование : учеб. пособие : в составе учебно-методического комплекса. Ч. 1 : Общие сведения о торфяных машинах. Взаимодействие ходовых устройств с торфяной залежью / Л.Н. Самсонов, В.Ф. Синицин; Тверской гос. техн. ун-т. - Тверь : ТвГТУ, 2006. - 138 с. : ил. - (УМК-У). - Библиогр. : с. 136. - Текст : непосредственный. - ISBN 5-7995-0361-9 : [б. ц.]. -  $(ID=61773-5)$ 

5. Самсонов, Л.Н. Торфяные машины и оборудование : учебное пособие. Часть 1 : Общие сведения о торфяных машинах. Взаимодействие ходовых устройств с торфяной залежью / Л.Н. Самсонов, В.Ф. Синицин. - Тверь : ТвГТУ, 2006. - Сервер. - Текст : электронный. - ISBN 5-7995-0361-9 : [б. ц.]. - URL: <https://elib.tstu.tver.ru/MegaPro/GetDoc/Megapro/61843> . - (ID=61843-1)

6. Самсонов, Л.Н. Торфяные машины и комплексы : учебник для вузов по спец."ГМО" и "ОГР". Ч. 2 : Экскавация торфа из залежи / Л.Н. Самсонов, В.Ф. Синицын; Тверской гос. техн. ун-т. - Тверь : ТвГТУ, 1999. - 186 с. : ил. - Текст : непосредственный. - ISBN 5-7995-0037-7 : 93 р. - (ID=4229-11)

7. Самсонов, Л.Н. Торфяные машины и комплексы : учебник для вузов по спец. "Горн. машины и оборудование" и "Открытые горн. работы" : в составе учебно-методического комплекса. Ч. 3 : Гидропривод торфяных машин. Основы расчета конструкций фрезерующих устройств. Пневматическое транспортирование торфа. Механическая переработка торфрмассы / Л.Н. Самсонов, В.Ф. Синицын; Тверской гос. техн. ун-т. - Тверь : ТвГТУ, 2001. - 138 с. : ил. - (УМК-У). - Текст : непосредственный. - ISBN 5-7995-0192-6 : 65 р. 70 к. - (ID=8880-16)

8. Курс лекций по дисциплине "Компьютерные технологии в проектировании" : в составе учебно-методического комплекса / Тверской гос. техн. ун-т, Каф. ТМО ; сост. В.Ф. Синицын. - Тверь : ТвГТУ, 2011. - (УМК-Л). - Сервер. - Текст : электронный. - 0- 00. - URL:<https://elib.tstu.tver.ru/MegaPro/GetDoc/Megapro/98464> . - (ID=98464-1)

## **7.3. Методические материалы**

1. Синицын, В.Ф. Компьютерные технологии в проектировании. Лабораторный практикум : учебное пособие / В.Ф. Синицын, Л.В. Копенкина; Тверской гос. техн. ун-т. - Тверь : ТвГТУ, 2020. - 112 с. - Текст : непосредственный. - ISBN 978-5-7995-1096-1 : 324 р. - (ID=136668- 72)

**2.** Синицын, В.Ф. Компьютерные технологии в проектировании. Лабораторный практикум : учебное пособие / В.Ф. Синицын, Л.В. Копенкина; Тверской гос. техн. ун-т. - Тверь : ТвГТУ, 2020. - Сервер. - Текст : электронный. - ISBN 978-5-7995-1096-1 : 0-00. - URL: <https://elib.tstu.tver.ru/MegaPro/GetDoc/Megapro/136535> . - (ID=136535-1)

**3.** Учебно-методический комплекс дисциплины вариативной части Блока 1 "Компьютерные технологии в проектировании". Направление подготовки бакалавров 15.03.02 Технологические машины и оборудование, профиль - Технологические машины и оборудование для разработки торфяных месторождений. Направление подготовки

13.03.01 Теплоэнергетика и теплотехника, профиль - Автономные энергетические системы : ФГОС 3+ / Каф. Торфяные машины и оборудование ; сост. Л.В. Копенкина, Н.Ф. Швец. - Тверь, 2022. - (УМК). Текст : электронный. - 0-00. - URL: <https://elib.tstu.tver.ru/MegaPro/GetDoc/Megapro/112502> . - (ID=112502-1)

## **7.4. Программное обеспечение по дисциплине**

1. Операционная система Microsoft Windows: лицензии № ICM-176609 и № ICM-176613 (Azure Dev Tools for Teaching).

2. Microsoft Office 2007 Russian Academic: OPEN No Level: лицензия № 41902814.

## **7.5. Специализированные базы данных, справочные системы, электроннобиблиотечные системы, профессиональные порталы в Интернет**

- 1. Ресурсы: <http://lib.tstu.tver.ru/header/obr-res>
- 2. ЭК ТвГТУ: <http://elib.tstu.tver.ru/MegaPro/Web>
- 3. ЭБС "Лань": <https://e.lanbook.com/>
- 4. ЭБС "Университетская библиотека онлайн": <http://www.biblioclub.ru/>
- 5. ЭБС «IPRBooks»: <http://www.iprbookshop.ru/>
- 6. Электронная образовательная платформа "Юрайт" (ЭБС «Юрайт»): [http://urait.ru/](https://urait.ru/catalog/organization/558989F4-28FF-4877-A870-5F53EC359F4E)
- 7. Научная электронная библиотека eLIBRARY: [http://elibrary.ru/](https://elibrary.ru/)
- 8. Информационная система "ТЕХНОРМАТИВ". Конфигурация "МАКСИМУМ" : сетевая версия (годовое обновление) : [нормативно-технические, нормативно-правовые и руководящие документы (ГОСТы, РД, СНиПы и др.]. Диск 1, 2, 3, 4. – М. :Технорматив, 2014. – (Документация для профессионалов). – CD. – Текст : электронный. – 119600 р. – (105501-1)
- 9. База данных учебно-методических комплексов: [https://lib.tstu.tver.ru/header/](https://lib.tstu.tver.ru/header/%20umk.html)  [umk.html](https://lib.tstu.tver.ru/header/%20umk.html)

УМК размещен: <https://elib.tstu.tver.ru/MegaPro/GetDoc/Megapro/112502>

## **8 Материально-техническое обеспечение.**

На лабораторных занятиях используются пакеты прикладных программ. Кафедрой используется компьютерный класс факультета природопользования и инженерной экологии, оборудованный программным обеспечением (система компьютерной графики Компас, система программирования Basic), используются современные средства обучения: наглядные пособия, диаграммы, схемы, презентации. Возможна демонстрация лекционного материала с помощью мультимедийного проектора.

## **9. Оценочные средства для проведения промежуточной аттестации**

## **9.1. Оценочные средства для проведения промежуточной аттестации в форме экзамена**

#### **9. Оценочные средства для проведения промежуточной аттестации**

**9.1. Оценочные средства для проведения промежуточной аттестации в форме экзамена**

1. Шкала оценивания промежуточной аттестации в форме экзамена – «отлично», «хорошо», «удовлетворительно», «неудовлетворительно».

2. Критерии оценки за экзамен:

для категории «знать»:

выше базового – 2;

базовый – 1;

ниже базового – 0.

Критерии оценки и ее значение для категории «уметь» (бинарный критерий):

отсутствие умения – 0 балл;

наличие умения – 2 балла.

«отлично» - при сумме баллов 5 или 6;

«хорошо» - при сумме баллов 4;

«удовлетворительно» - при сумме баллов 3;

«неудовлетворительно» - при сумме баллов 0, 1 или 2.

3. Вид экзамена – письменный экзамен.

4. Экзаменационный билет соответствует форме, утвержденной Положением о рабочих программах дисциплин, соответствующих федеральным государственным образовательным стандартам высшего образования с учетом профессиональных стандартов. Типовой образец экзаменационного билета приведен в Приложении. Обучающемуся даётся право выбора заданий из числа, содержащихся в билете, принимая во внимание оценку, на которую он претендует.

Число экзаменационных билетов – 20. Число вопросов (заданий) в экзаменационном билете – 3.

Продолжительность экзамена – 60 минут.

5. База заданий, предъявляемая обучающимся на экзамене.

- 1. Этапы создания машин.
- 2. Стадии разработки конструкторской документации.
- 3. Методика проектирования.
- 4. САПР при проектировании.
- 5. Графический редактор Компас как пример конструкторской САПР.
- 6. Общие сведения о графическом редакторе Компас: Интерфейс системы.
- 7. Объекты главного окна.
- 8. Использование панелей кнопок.
- 9. Панель переключения.
- 10. Инструментальная панель геометрии.
- 11. Панели специального управления.
- 12. Команды и кнопки Инструментальной панели геометрии.

13. Команды: Точка, Отрезок, Параллельный отрезок, Перпендикулярный отрезок, Непрерывный ввод, Окружность по центру и точке, Окружность по трем точкам, Окружность, касательная к кривой, Окружность, касательная к двум кривым, Окружность, касательная к трем кривым, Окружность по двум точкам, Дуга окружности, Дуга по трем точкам, Эллипс по центру и полуосям, Эллипс по диагонали габаритного прямоугольника.

14. Привязки.

15. Меню локальных привязок.

16. Глобальные привязки.

17. Кнопка Сетка.

18. Команды и кнопки Инструментальной панели геометрии: Касательный отрезок из внешней точки, Касательный отрезок через точку кривой, Отрезок, касательный к двум кривым, Вспомогательная прямая, Касательный отрезок через точку кривой, Горизонтальная вспомогательная прямая, Вертикальная вспомогательная прямая, Перпендикулярная вспомогательная прямая, Касательная вспомогательная прямая из внешней точки, Касательная вспомогательная прямая через точку кривой, Вспомогательная прямая, касательная к двум кривым, Биссектриса, Кривая Безье, Ввод NURBS-кривой, Ломаная линия, Фаска, Скругление, Прямоугольник по диагонали, Прямоугольник по центру и углу, Правильный многоугольник, Штриховка.

19. Редактирование графических изображений: Меню, Выделить. Команды: Выделить объект, Выделить рамкой, Выделить вне рамки, Выделить секущей рамкой, Выделить секущей ломаной, Выделить все.

20. Команды: Вырезать, Копировать, Вставить. Меню Операции: Сдвиг (Сдвиг указанием, Сдвиг по углу и расстоянию), Масштабирование, Симметрия, Копия (Копия указанием, Копия по кривой, Копия по окружности, Копия по концентрической сетке, Копия по сетке, Поворот, Разрушить, Объединить в макроэлемент, Усечь кривую, Выровнять кривые по границе, Удалить фаску или скругление, Разбить кривую на две части, Разбить кривую на равные части, Усечь кривую двумя точками.

21. Средства оформления чертежа: Локальная система координат. Панель размеров и технологических обозначений, команды: Ввод текста, Линейный размер (Линейный размер с обрывом, Линейный размер между отрезком и точкой, Линейный размер от общей базы, Линейный цепной размер, Линейный размер с общей размерной линией), Размер высоты, Радиальный размер, Радиальный размер с изломом, Диаметральный размер, Угловой размер, Угловой размер от общей базы, Угловой цепной размер, Угловой размер с общей размерной линией, Угловой размер с обрывом, Шероховатость, Линия-выноска, Позиционная линия-выноска, Линия разреза, Стрелка направления взгляда, Выносной элемент.

22. Основные типы документов, создаваемые в системе КОМПАС-3D.

23. Единицы измерения и системы координат в КОМПАС-3D (длины, углы, масса, абсолютная система координат, система координат вида и локальная система координат).

24. Состав компактной панели в КОМПАС-3D в режиме графического документа (панель переключений и инструментальные панели).

25. Создание и сохранение документов в системе КОМПАС-3D.

26. Форматы, в которых возможно сохранить документы, созданные в системе КОМПАС-3D.

27. Создание многолистового чертежа.

28. Выбор формата, масштаба изображения и стиля оформления чертежа.

29. Способы создания спецификации в системе КОМПАС-3D.

30. Расчёт МЦХ (массовоцентровочных характеристик) деталей в системе КОМПАС-3D.

31. Прикладные программы в системе КОМПАС-3D используемые для геометрического и силового расчёта механических передач, конструкций и деталей.

32. Создание в системе КОМПАС-3D рабочих чертежей деталей типа «вал» с помощью прикладной программы «Валы и механические передачи».

При ответе на вопросы экзамена допускается использование справочными данными, ГОСТами, методическими указаниями по выполнению лабораторных работ в рамках данной дисциплины.

Пользование различными техническими устройствами не допускается. При желании студента покинуть пределы аудитории во время экзамена экзаменационный билет после его возвращения заменяется.

Преподаватель имеет право после проверки письменных ответов на экзаменационные вопросы задавать студенту в устной форме уточняющие вопросы в рамках содержания экзаменационного билета, выданного студенту.

Иные нормы, регламентирующие процедуру проведения экзамена, представлены в Положении о текущем контроле успеваемости и промежуточной аттестации студентов.

## **9.2. Оценочные средства для проведения промежуточной аттестации в форме зачета**

1. Шкала оценивания промежуточной аттестации – «зачтено», «не зачтено».

2. Вид промежуточной аттестации в форме зачёта.

Вид промежуточной аттестации устанавливается:

по результатам текущего контроля знаний обучающегося без дополнительных контрольных испытаний.

3. При промежуточной аттестации без выполнения дополнительного итогового контрольного испытания.

Оценка «зачтено» выставляется обучающемуся при условии выполнения им расчетно-графической работы, выполнения и защиты всех лабораторных работ).

## **9.3. Оценочные средства для проведения промежуточной аттестации в форме курсового проекта или курсовой работы**

Учебным планом курсовая работа и курсовой проект по дисциплине не предусмотрены.

## **10. Методические рекомендации по организации изучения дисциплины.**

Студенты перед началом изучения дисциплины должны быть ознакомлены с возможностью получения экзамена по результатам текущей успеваемости, выполнению лабораторных работ, расчетно-графической работы.

В учебном процесс рекомендуется внедрение субъект-субъектной педагогической технологии, при которой в расписании каждого преподавателя определяется время консультаций студентов по закрепленному за ним модулю дисциплины.

Рекомендуется обеспечить студентов, изучающих дисциплину, электронными учебниками, учебно-методическим комплексом по дисциплине, включая методические указания к лабораторным работам, а также всех видов самостоятельной работы.

#### **11.Внесение изменений и дополнений в рабочую программу дисциплины**

Кафедра ежегодно обновляет содержание рабочих программ дисциплин, которые оформляются протоколами заседаний дисциплин, форма которых утверждена Положением о рабочих программах дисциплин, соответствующих ФГОС ВО.